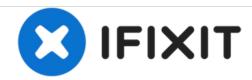

# Toshiba Satellite A105-S4074 Optical Disk Drive (DVD/CD-ROM) Replacement

Replacing a non-functioning optical disk drive of the Toshiba Satellite A105-S4074. The drive door not open or read any CD's or DVD's.

Written By: Ryan Bortnick

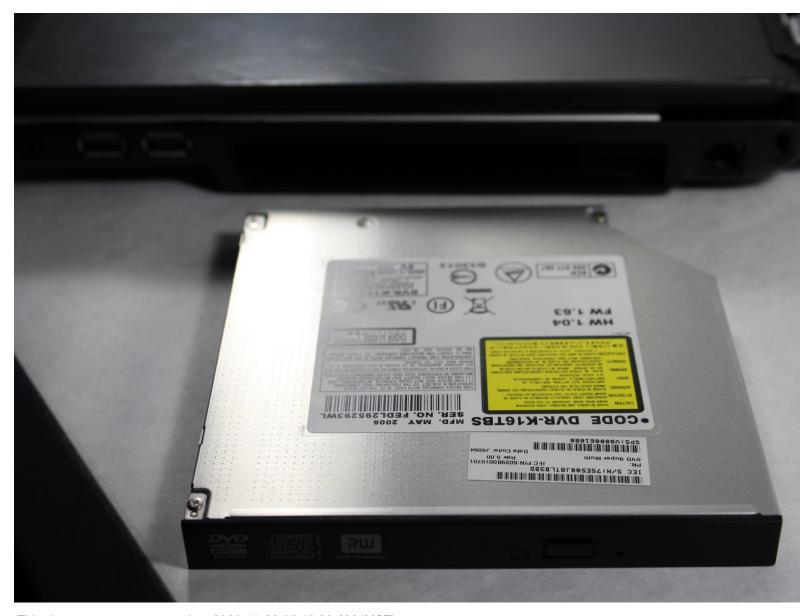

This document was generated on 2020-11-28 05:49:39 AM (MST).

### **INTRODUCTION**

After diagnosing your Toshiba Satellite A105-S4074, should you conclude that the optical disk drive has failed and will need to be replaced, these easy to follow instructions will guide you through the process.

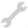

# **TOOLS:**

- Phillips #1 Screwdriver (1)
- iFixit Opening Tools (1)

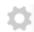

# **PARTS:**

LG SuperMulti Internal 24x
DVD±RW/CD-RW Drive with M-DISC™
Support (1)

### Step 1 — Battery

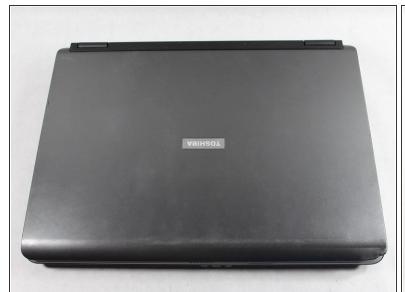

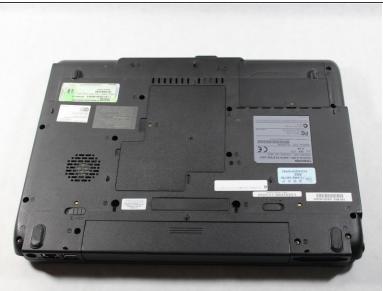

- To prevent electrical shock, make sure the computer is turned off; and disconnect the power adapter from the computer and electrical outlet prior to beginning any repairs on this device.
- Turn the laptop upside down with the battery facing you.

# Step 2

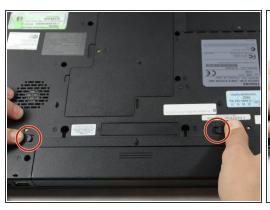

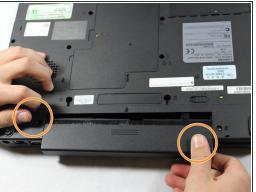

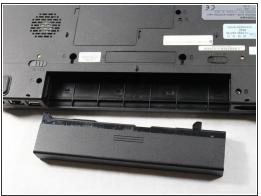

- Slide both the left and right battery release tabs outwards away from center of the laptop.
  - (i) Right release tab will remain locked in place.
- While still holding the left release tab, slide the battery towards you using your right hand.
- Fully remove the battery from the laptop.

# Step 3 — Optical Disk Drive (DVD/CD-ROM)

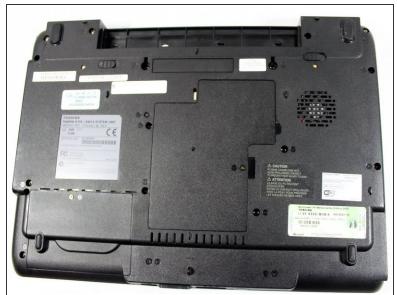

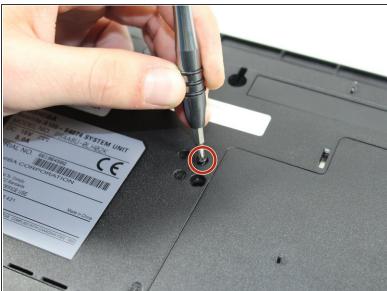

- Turn the laptop around with the battery slot facing away from you.
- Remove the 5.0 mm screw that is holding the optical disk drive internally in place using the Phillips #1 screwdriver.

# Step 4

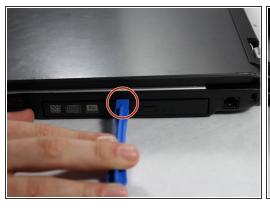

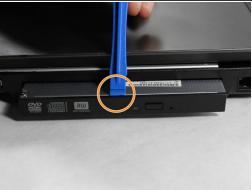

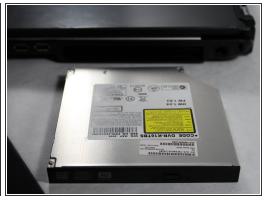

- Turn the laptop back over (cover-side up) with the optical disk drive on the right side.
- With the plastic opening tool, pry the drive out from the top.
- Using the opening tool, pull the drive out of the drive bay.

To reassemble your device after replacing the DVD SuperMulti drive, follow these instructions in reverse order.